# Prototipo de realidad aumentada para rehabilitación cardiovascular

#### Faucher, Camila; Beltramone Diego Antonio

Laboratorio de Ingeniería en Rehabilitación. Departamento de Bioingeniería. Facultad de Ciencias Exactas, Físicas y Naturales. Universidad Nacional de Córdoba

## camila.faucher@gmail.com; dbeltramone@efn.uncor.edu

Abstract. El presente trabajo utiliza una cámara Kinect para sensar los movimientos de un paciente en proceso de rehabilitacion posterior a un evento cardiovascular, en conjunto con un dispositivo que mide la frecuencia cardíaca. El instructor de actividades físicas del nosocomio indica por medio de un software intuitivo –utilizando también Kinect- las distintas posturas secuenciales que debe realizar el paciente, y luego el paciente las realiza según las instrucciones que el dispositivo le indica. Esta actividad debe ser monitoreada por el profesional que supervise y puede ser grabada en video, lo cual registra no sólo los movimientos realizados sino también la frecuencia cardíaca, en todo momento

#### 1. Introducción

La enfermedad cardiovascular (ECV) es la principal causa de muertes en el mundo. Estudios epidemiológicos han demostrado que la capacidad aeróbica se asocia en forma inversa y significativa a la mortalidad cardiovascular y general, tanto en sujetos sanos, como en prevención secundaria.[1]

Actualmente es creciente el número de personas que sobreviven a un evento cardíaco; en este marco los programas de rehabilitación cardiovascular (RCV) tienen un papel muy importante mejorando la calidad de vida y disminuyendo las enfermedades crónicas que suelen conllevar estos eventos.

Sin embargo, la RCV se encuentra subutilizada tanto en prevención primaria, como secundaria. De estos últimos pacientes, solamente 30% ingresa a RCV en Europa, 15-25% en Estados Unidos de Norteamérica y menos de 10% en América Latina. [2]

Teniendo en cuenta la baja concurrencia de los pacientes a los centros médicos para realizar RCV y las problemáticas planteadas por personal del Instituto Modelo de Cardiología de la ciudad de Córdoba, se plantea como objetivo crear un software de RCV que pueda realizarse tanto en centros médicos como desde el hogar del paciente, que sea personalizado y controlado por un profesional de salud.

#### 2. Materiales y métodos

Se creó un software para Microsoft Windows que permite realizar sesiones de rehabilitación cardiovascular. Para esto los pacientes deben tener instalada la aplicación creada en una computadora, un dispositivo Kinect y un sensor de pulsos que se comunica por medio de Bluetooth.

#### 2.1. Dispositivo Kinect

Kinect es un dispositivo de sensado de movimiento distribuido por Microsoft, que fue originariamente desarrollado para la consola de videojuegos Xbox. Luego no se limitó solo a videojuegos, sino que se extendió su utilidad permitiendo el desarrollo de aplicaciones en Windows.

Una de las características más importantes de Kinect es que el manejo de los juegos y aplicaciones se realiza mediante gestos corporales o comandos de voz (sin dispositivos adicionales), lo cual permite una interacción integrada entre la persona, la computadora y el medio. Esto se debe a que el dispositivo detecta el cuerpo, su posición, sus movimientos así como también la voz por medio de diferentes sensores.  $[3][4]$ 

El dispositivo cuenta con los siguientes componentes:

- Cámara a color.
- Emisor infrarrojo.
- Sensor de profundidad infrarrojo.
- Cuatro micrófonos.
- Motor.

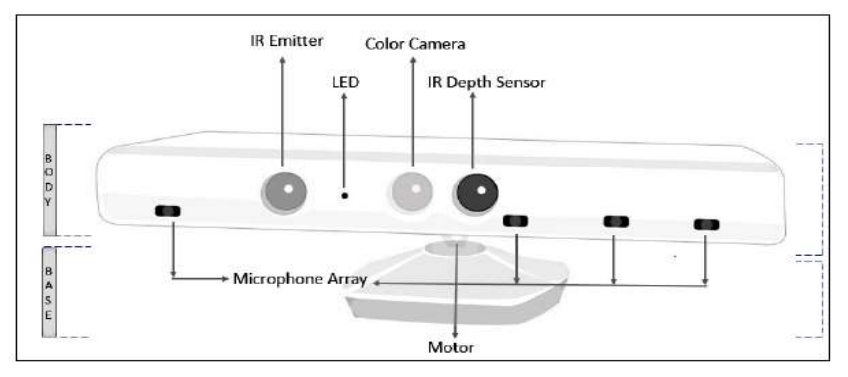

Figura 1. Dispositivo Kinect

## 2.2. Sensor de pulsos Bluetooth

La rehabilitación cardiovascular se caracteriza por tratar con pacientes de alto riesgo. El constante monitoreo por parte de los profesionales no solo da tranquilidad, sino que también es necesario.

Dentro de una sesión de rehabilitación, generalmente se toma la presión arterial y la saturación de oxígeno en sangre antes y después de la actividad física. Los profesionales plantearon que sería útil e interesante poder obtener algún parámetro cardíaco durante la sesión, como por ejemplo la frecuencia cardíaca. Para ello, se realizó un sensor óptico de pulso que enviará, mediante tecnología Bluetooth, la

frecuencia cardíaca del paciente a la computadora en donde se esté ejecutando el programa. De esta manera se puede utilizar esta frecuencia como control para las diferentes actividades a realizar dentro de las rutinas que se proponen.[5]

El sensor consiste en un emisor de luz infrarroja y un fototransistor. El LED infrarrojo transmite una luz de longitud de onda de 920 nanómetros a través del dedo del paciente, y esta es recolectada en el lado opuesto por un fototransistor.

La hemoglobina oxigenada en la sangre absorbe esta luz infrarroja, de modo que a medida que varía el flujo de sangre a través del dedo, varía el nivel de absorción de luz y, por lo tanto, la lectura del fotodiodo.

La lectura es comandada por un Arduino Nano, que toma una muestra cada 5 ms y a su vez envía mediante un módulo bluetooth HC-05 esas muestras a la PC, donde posteriormente se procesan y son utilizadas para calcular la frecuencia cardíaca instantánea del paciente.

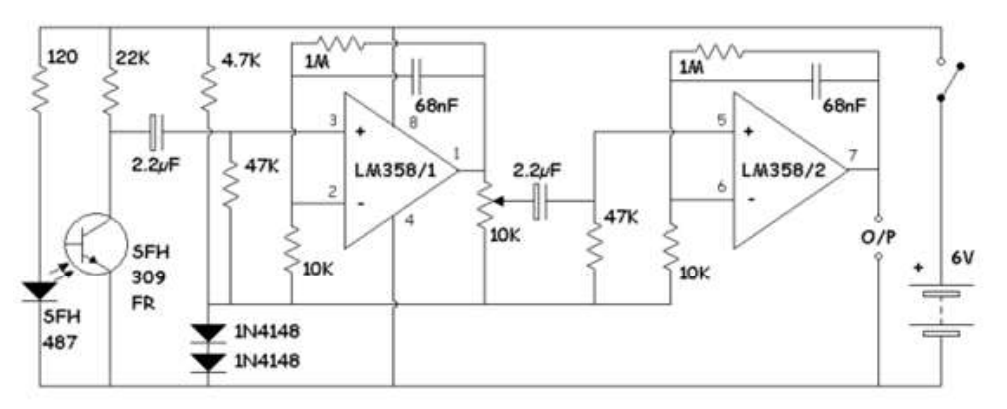

Figura 2. Sensor de pulsos

# 2.3. Procesamiento de la señal con  $PC_{[6]}$

Con una computadora personal (PC) se realizan los siguientes procesos:

- 1. Obtener muestras: Lo primero que se hace es leer 600 muestras consecutivas; como el intervalo de muestreo es de 5ms, realizar esta lectura lleva 3 s.
- 2. Eliminar componente continua: se encuentra el valor más chico de todas las muestras y el más grande (pico), luego se obtiene el rango ADC realizando la resta entre estos dos valores. Y a cada muestra se le resta el mínimo valor, de esta manera se elimina la componente continua.
- 3. Eliminar ruido: Si el rango obtenido anteriormente es menor a 50, la lectura es demasiado débil, por lo que se la considera ruido y se eliminan todas las muestras.
- 4. Escalado de datos: Se escalan y normalizan todas las muestras al intervalo 0-1023.
- 5. Filtrado de datos: Se realiza un filtrado de media móvil de 21 puntos a todos los datos obtenidos, de esta manera se eliminan componentes de alta frecuencia que generalmente son ruido no deseado.
- 6. Calcular frecuencia cardíaca: Los latidos por minuto se pueden calcular conociendo el periodo de la curva que se obtiene al considerar las muestras obtenidas en el tiempo; esto se logra identificando tres picos consecutivos en donde la pendiente de la curva cambia de positivo a negativo y la magnitud de la señal es mayor al 80% de la máxima de todas las muestras. Dado que dos muestras consecutivas están a 5ms la una de la otra, el tiempo entre dos picos puede ser calculado conociendo el índice de muestras. Dos latidos son calculados mediante tres picos consecutivos y el valor promedio es considerado la frecuencia cardiaca instantánea.

# 2.4. Software (programa) de PC

El software realizado se encuentra dividido en dos aplicaciones, una para los profesionales (médicos, profesores de educación física) y otra para los pacientes. Ambas aplicaciones son independientes entre sí, pero comparten la misma base de datos.

Las aplicaciones fueron programadas en el lenguaje C# y XAML para la interfaz gráfica.

Cabe indicar que es necesario que el dispositivo Kinect esté conectado a la computadora en la que se ejecute la aplicación.

# 2.4.1. Aplicación para profesionales

Dentro de esta aplicación, los usuarios podrán registrarse, cargar pacientes nuevos, ver pacientes existentes en la base de datos, crear ejercicios, crear rutinas y asignar estas rutinas a sus pacientes.

Cabe indicar que para manipular el software también se aprovechó la Kinect como interfaz de acceso, de modo tal que el profesional selecciona los distintos elementos directamente mediante gestos de sus manos. Al registrar a un paciente, se piden todos los datos personales, así como también la frecuencia cardíaca máxima que el profesional considere segura para el mismo. Esta frecuencia es la que se utilizará en la aplicación para pacientes como método de control.

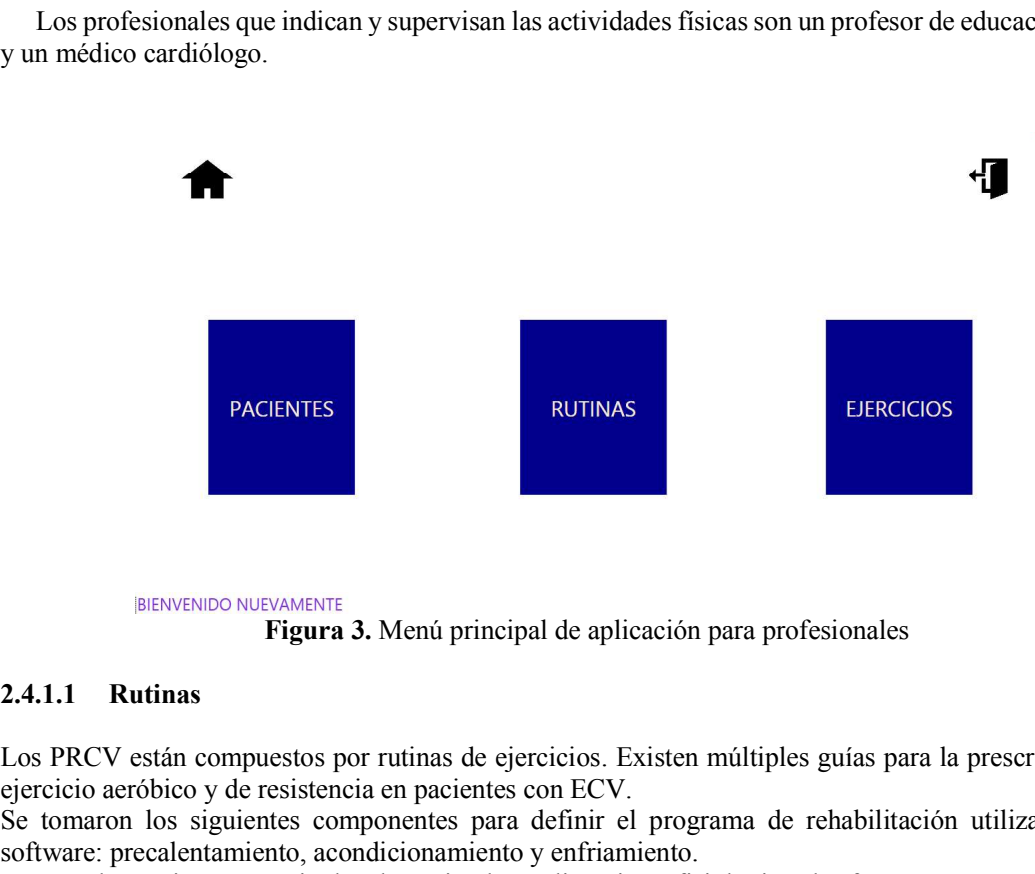

Los profesionales que indican y supervisan las actividades físicas son un profesor de educación física y un médico cardiólogo.

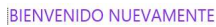

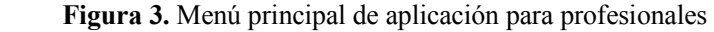

Los PRCV están compuestos por rutinas de ejercicios. Existen múltiples guías para la prescripción de ejercicio aeróbico y de resistencia en pacientes con ECV.

Se tomaron los siguientes componentes para definir el programa de rehabilitación utilizado en el software: precalentamiento, acondicionamiento y enfriamiento.

Precalentamiento: permite la adaptación hemodinámica y fisiológica al esfuerzo, en general no dura más de 15 minutos. Está compuesto por ejercicios de estiramiento mantenido, ejercicios de repetición y ejercicios de estabilidad.

Estiramiento mantenido: Son ejercicios posturales, en los que el paciente deberá mantener una postura durante un determinado tiempo, ambos definidos por el profesor; así como también la cantidad de veces que debe realizar el ejercicio.

Para grabar este ejercicio el profesor deberá mantener la postura durante unos segundos, mientras el dispositivo Kinect toma las coordenadas en 3D de todas las articulaciones de su cuerpo, así como también ángulos de hombros, codos y rodillas.

 $\bullet$ Ejercicio de repetición: Como su nombre lo dice, se deben realizar repeticiones de un ejercicio definido por los profesionales. Para grabar este ejercicio, el profesional deberá dividirlo en diferentes posturas consecutivas, en

donde se grabaran también los datos 3D y ángulos.

Ejercicio de estabilidad: Es similar al ejercicio de repetición, pero en este caso lo que se toma  $\bullet$ mayormente en cuenta es que el paciente no se desvíe mucho de su centro de gravedad. Para grabar este ejercicio se procede de la misma manera que para el de repetición.

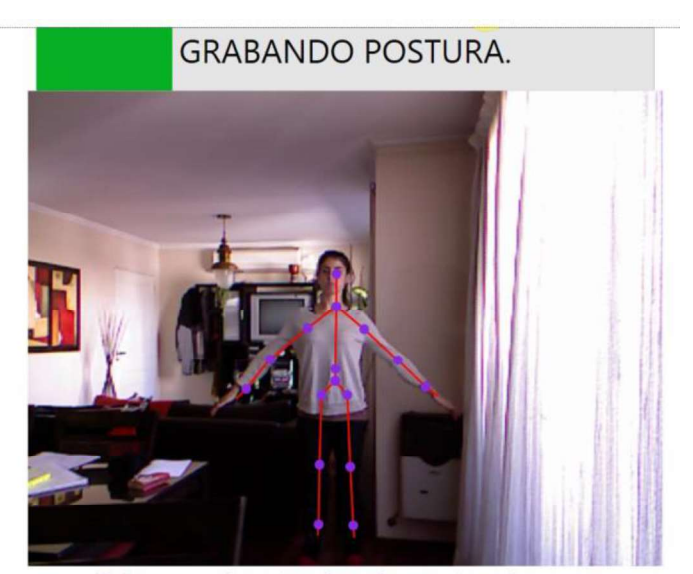

Coloquese en la postura deseada y mantengala Figura 4. Grabado de ejercicios

Acondicionamiento: Es la etapa aeróbica de la sesión de rehabilitación. Dura no más de 60 minutos, dependiendo del paciente.

El profesor de educación física define la cantidad de minutos que cada paciente debe realizar el ejercicio, y luego éste en su casa o en el centro de rehabilitación realiza la actividad pertinente, que puede ser cinta, bicicleta fija, marchar en el lugar, pedaleo, etc. Cualquier tipo de actividad que sea aeróbica. Mientras realiza esta parte del ejercicio, no se utiliza la Kinect, pero sí se controla que la frecuencia cardíaca no supere el valor estipulado por el profesional y se controla el tiempo.

Enfriamiento: El ejercicio es el mismo que en la etapa de acondicionamiento, la diferencia está en que el paciente debe disminuir la intensidad. Dura no más de 10 minutos y se busca transitar moderadamente hacia el reposo, ya que no se puede concluir la etapa de acondicionamiento abruptamente. El profesional deberá definir la cantidad de minutos de ejercicio de enfriamiento para cada paciente, dentro de la aplicación se le indicará al mismo que está ingresando a la etapa de enfriamiento y que deberá disminuir la intensidad. De la misma manera que en el ejercicio anterior lo que se controlará será la frecuencia cardíaca y el tiempo.

Todos los días de la semana el profesional podrá asignar una rutina al paciente. Dentro de ésta habrá uno o más ejercicios de estiramiento mantenido, repetición y estabilidad; podrá definir la cantidad de minutos de ejercicio aeróbico y de enfriamiento, si lo considera adecuado. En caso de considerar que el paciente no está preparado para realizar ejercicio de acondicionamiento, la rutina estará formada sólo por la etapa de precalentamiento.

#### 2.4.2. Aplicación para pacientes

En esta aplicación, al ingresar el usuario, se le permite ver su desempeño semanal o realizar la rutina que tiene asignada para ese día de la semana. Se buscó que esta aplicación sea lo más simple posible ya que se tuvo en cuenta que los usuarios en general serán mayores y posiblemente no estarán familiarizados con el uso del dispositivo Kinect. Para ello, se emplearon principios de Diseño Universal y Usabilidad.

Mientras realiza la rutina, deberá tener colocado el sensor de pulsos en su dedo índice, de esta manera se podrá controlar su frecuencia cardíaca durante toda la sesión de rehabilitación. En caso de no tener colocado el sensor o de que su frecuencia cardíaca sea mayor a la definida por el profesional, el programa no permitirá que el paciente continúe realizando los ejercicios a modo de seguridad.

Al realizar cada ejercicio, en la aplicación para pacientes se realizan diferentes cálculos para constatar que el paciente esté realizando el ejercicio correctamente.

Ejercicio de estiramiento mantenido: Al comenzar el ejercicio, el paciente se ve a sí mismo y a su vez ve objetivos virtuales de diferentes colores, que deberá hacer coincidir con los colores que tiene en sus muñecas, codos y rodillas. Una vez que adopte la postura definida por el profesional el tiempo empieza a disminuir; si el paciente sale de la postura el tiempo se detiene hasta que la vuelva a alcanzar.

Lo que se utiliza en la aplicación para validar este ejercicio son: coordenadas 3D de cada articulación del cuerpo del paciente; ángulos de codos, hombros, caderas y rodillas; y la frecuencia cardíaca.

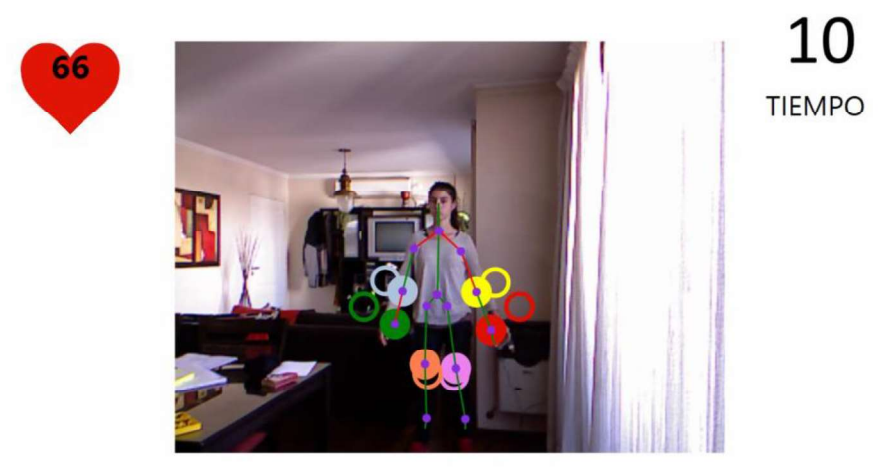

Figura 5. Validación ejercicio estiramiento mantenido

Ejercicio de repetición: Al comenzar el ejercicio, el usuario se verá a sí mismo, los objetivos virtuales de la etapa en la que comienza el ejercicio y los colores en las articulaciones que deberá hacer coincidir con los objetivos. Una vez que alcanzó la postura inicial, los objetivos virtuales a alcanzar serán los de la etapa consecutiva grabada por el profesor, y a medida que el paciente se va moviendo para alcanzar esta nueva postura, el programa va calculando mediante interpolaciones de las coordenadas de las dos etapas, que no se salga del camino adecuado.

Cuando se llega a la última etapa del ejercicio, las repeticiones a realizar disminuyen en uno; y se vuelve a comenzar, hasta que se terminen todas las repeticiones estipuladas por el profesional.

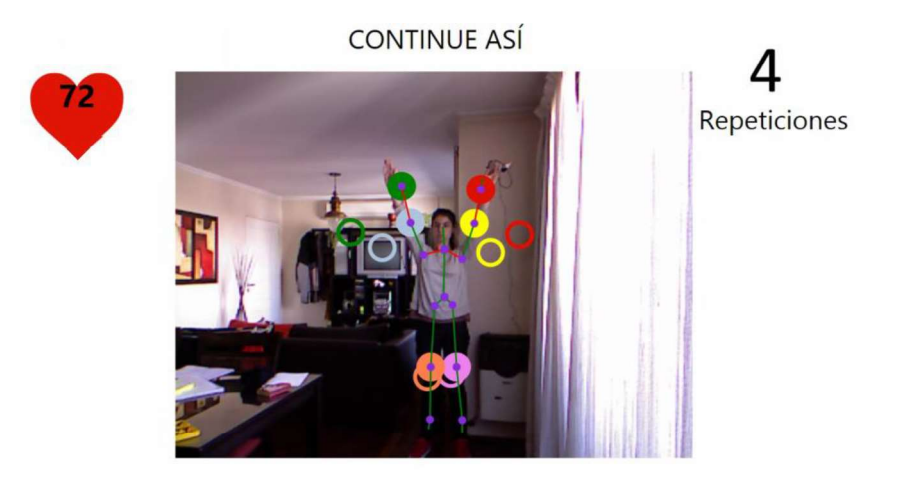

Figura 6. Validación ejercicio repetición

Ejercicio de estabilidad: Es prácticamente igual al ejercicio de repetición, aunque la diferencia está en que la tolerancia de diferencias entre las coordenadas 3D de cada articulación y de ángulos del ejercicio que grabó el profesional y el que está realizando el paciente es un poco mayor, ya que generalmente estos ejercicios se realizan sobre superficies que no son firmes; y la otra diferencia es que se agrega el control del ángulo de gravedad del cuerpo del paciente, el cual no debe variar más de 10 grados.

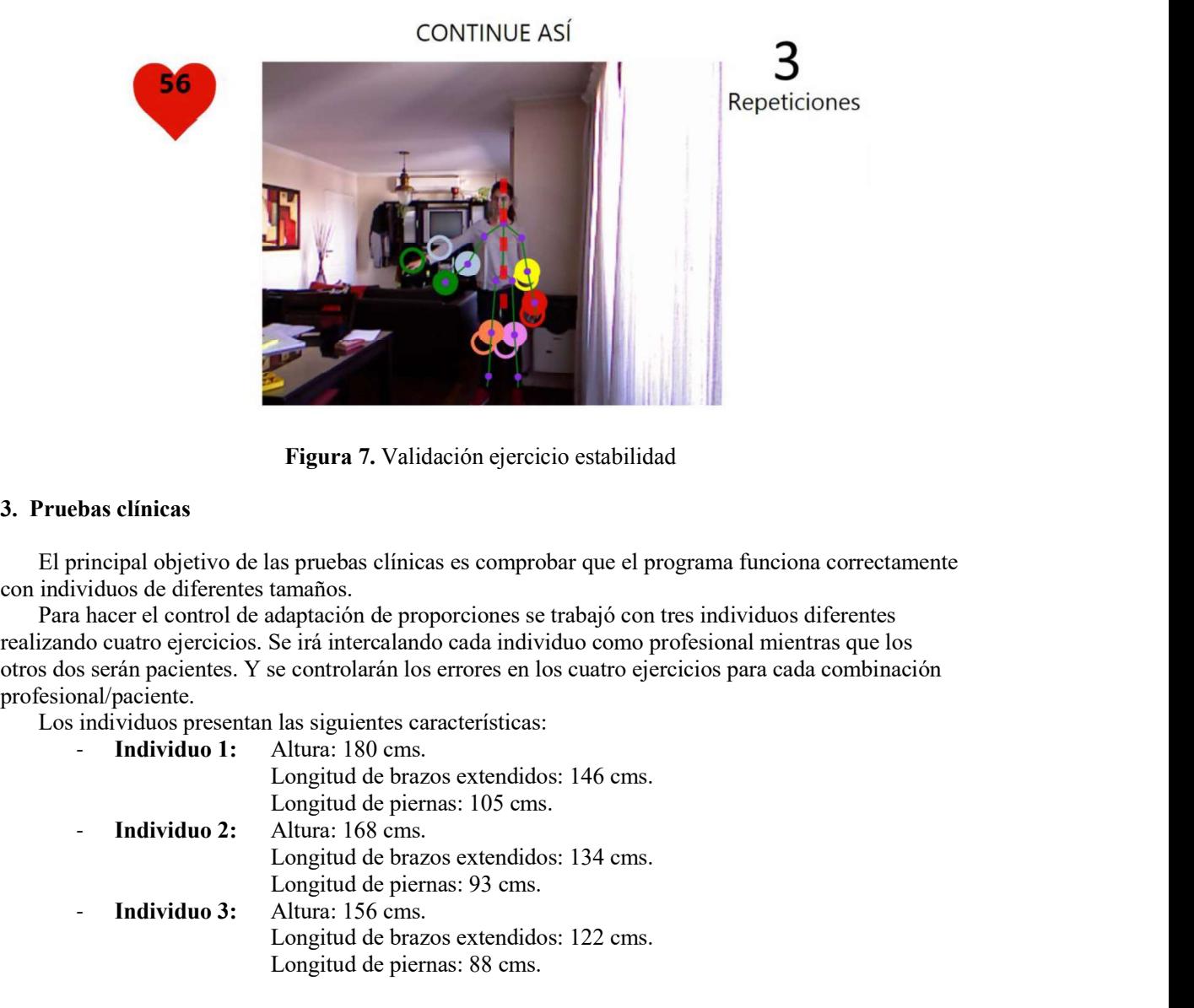

Figura 7. Validación ejercicio estabilidad

# 3. Pruebas clínicas

El principal objetivo de las pruebas clínicas es comprobar que el programa funciona correctamente con individuos de diferentes tamaños.

Para hacer el control de adaptación de proporciones se trabajó con tres individuos diferentes realizando cuatro ejercicios. Se irá intercalando cada individuo como profesional mientras que los profesional/paciente.

Los individuos presentan las siguientes características:

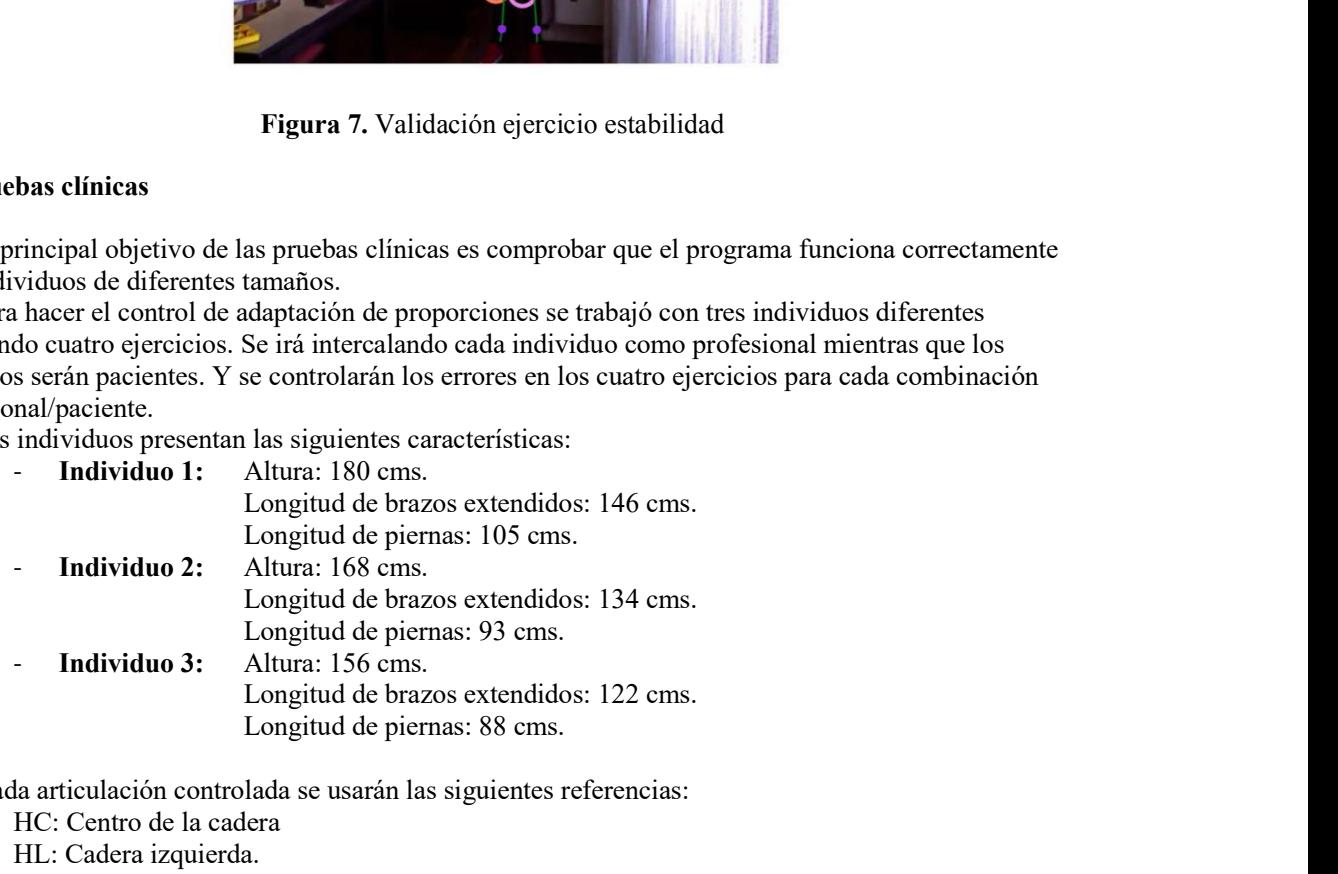

Para cada articulación controlada se usarán las siguientes referencias:

- HC: Centro de la cadera
- HL: Cadera izquierda.
- S: Espalda.
- HR: Cadera derecha.
- KL: Rodilla izquierda.
- SL: Hombro izquierdo.
- H: Cabeza.
- SR: Hombro derecho.
- EL: Codo izquierdo.
- ER: Codo derecho.
- WL: Muñeca izquierda.
- WR: Muñeca derecha.

Los ejercicios utilizados se presentan en la figura 8.

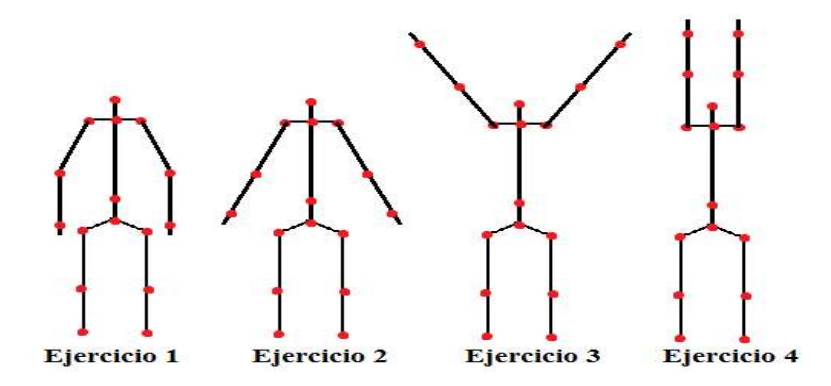

Figura 8. Ejercicios utilizados para control de adaptación de proporciones

A continuación se presentan los gráficos con los diferentes errores obtenidos.

En el caso los objetivos virtuales utilizados para guiar al paciente en la realización de los diferentes ejercicios se muestran los errores en centímetros en el eje Y. Para los ángulos de cada articulación en cada ejercicio se presentan los errores en grados. Y por último para las coordenadas 3D de cada articulación en cada ejercicio se presentan los errores en centímetros.

Cada error se obtiene realizando una resta entre la posición y ángulo de cada articulación definida por el profesional y la posición y ángulo de cada articulación del paciente realizando el ejercicio, estas últimas posiciones están multiplicadas por factores que adaptan la proporción del paciente con la del profesional.

Luego se promedian los errores para los cuatro ejercicios y para cada combinación profesional/paciente.

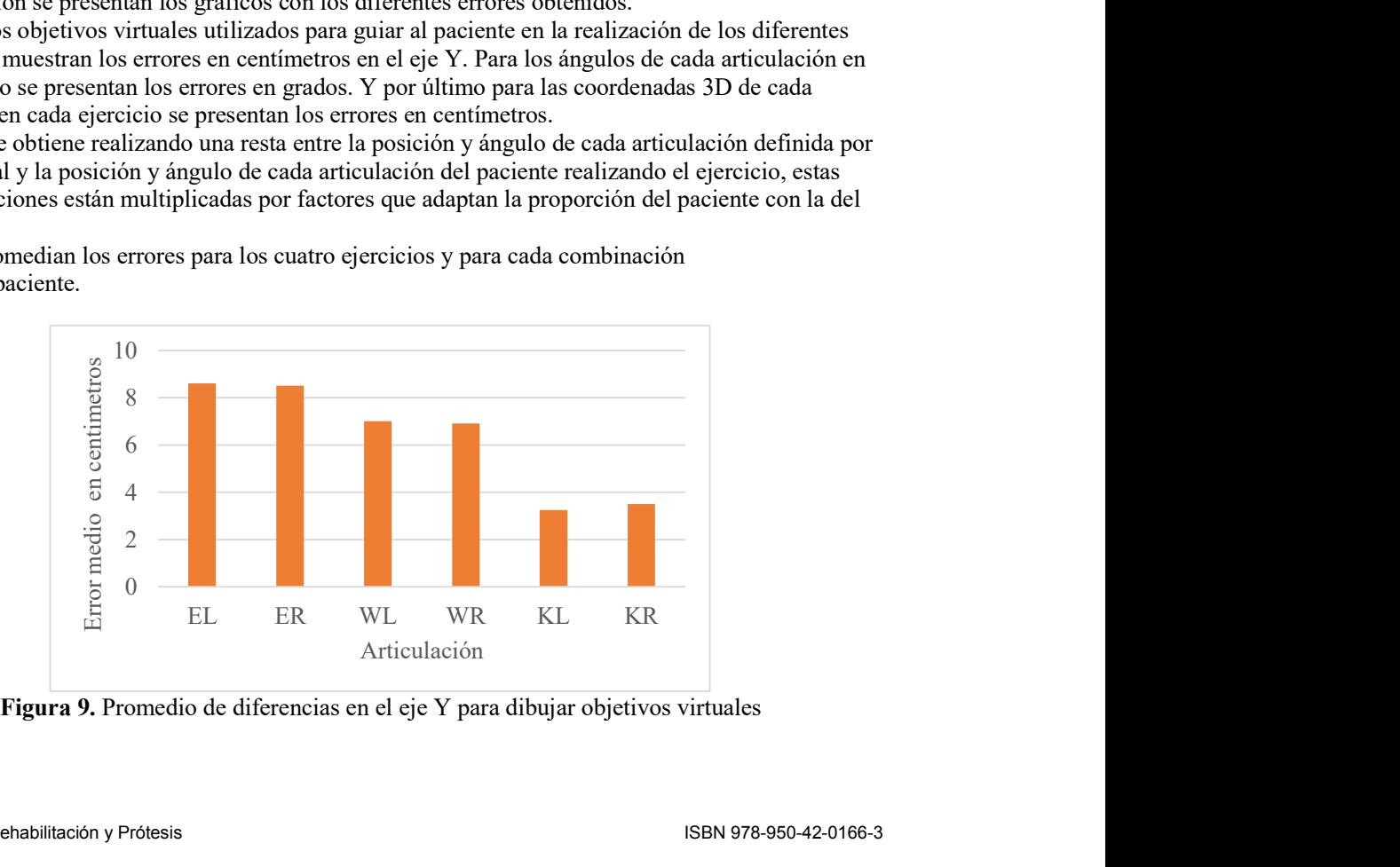

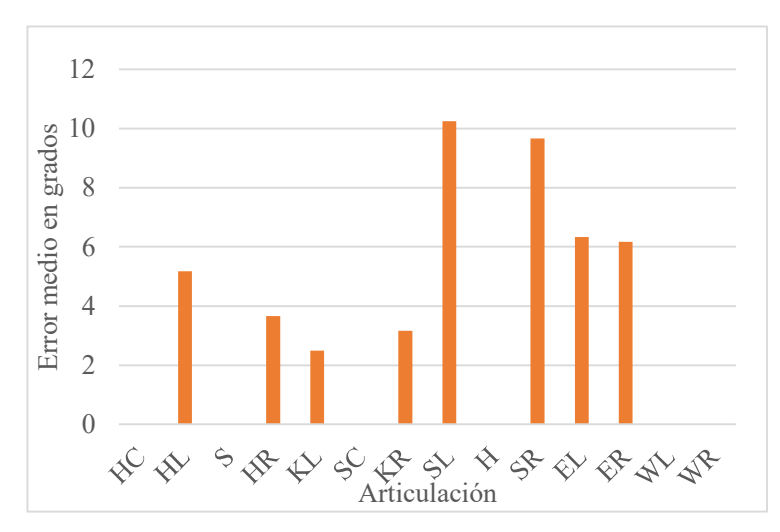

Figura 10. Promedio de diferencias de ángulos

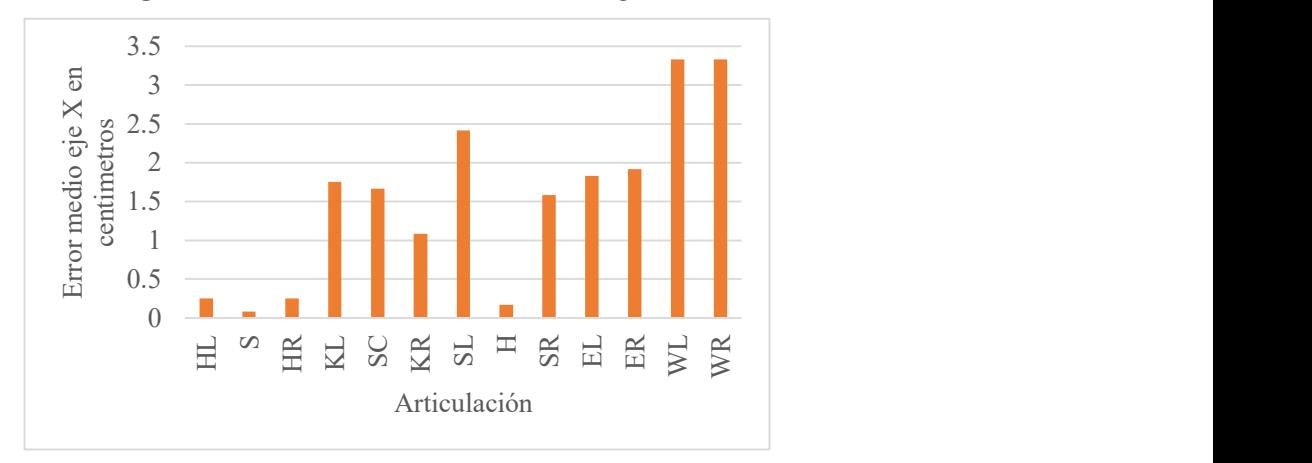

Figura 11. Promedio de errores en eje x

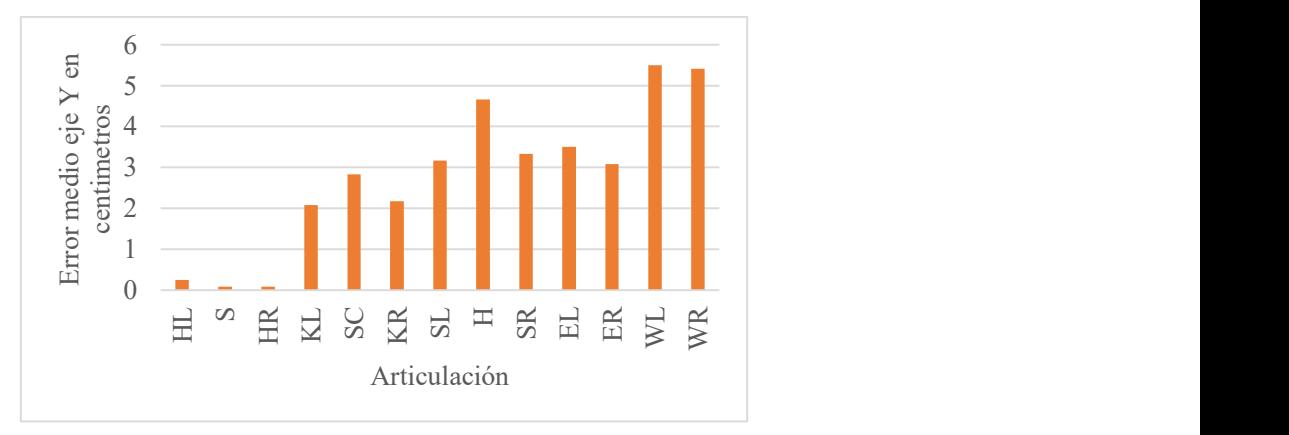

Figura 12. Promedio de errores en eje y

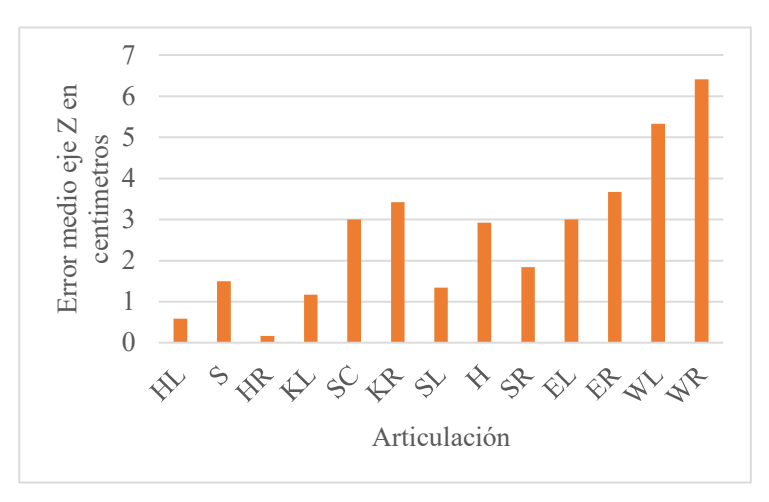

Figura 13. Promedio de errores en eje z

# 4. Conclusiones

Para cualquier paciente que ha sufrido un evento cardiovascular, la rehabilitación se vuelve un elemento muy importante para mejorar la calidad de vida y aumentar la sobre vida. Así sea mínimo, cualquier tipo de ejercicio físico es muy productivo.

Este prototipo presenta como ventaja que con pocos elementos, las personas podrán realizar sesiones de rehabilitación personalizadas y controladas, ya que permite a los profesionales definir ejercicios para cada paciente en particular y que, como se analizó en las pruebas clínicas, estos ejercicios pueden ser realizados con la seguridad de que el software desarrollado controlará correctamente la realización de los mismos, así como también tomará el pulso del paciente en todo momento constatando que no supere el máximo de pulsaciones por minuto definidas por el profesional, haciendo la aplicación segura y confiable.

El hecho de que la cámara Kinect no utilice ningún dispositivo físico para registrar los movimientos genera una mayor comodidad por parte de los pacientes, lo cual ayuda a la aceptación del sistema.

En conclusión se logró desarrollar un software seguro, que se adapta a todas las personas, permitiendo a pacientes que han sufrido un evento cardíaco realizar ejercicios definidos específicamente para ellos de una forma segura y controlada.

# Referencias

- [1] World Health Organization 2011.*Global status report on noncommunicable diseases 2010*.<br>Geneva.
- [2] Acevedo Mónica, Kramer Verónica 2013. Rehabilitación cardiovascular y ejercicio en prevención secundario. Artículo de revisión Rev Med de Chile.
- [3] Miles Rob 2012 Star Here, Learn the Kinect API.
- [4] Catuhe David 2012 *Programming with the Kinect for Windows Software development Kit.* 1ra Edición.
- [5] L. Caicedo, "Pulsometro arduino blogspot," 30 Noviembre 2012. [Online]. Available: http://pulsometroarduino.blogspot.com.ar/.<br>
[6] "Embedded Lab", 9 Junio 2013. [Online]. Available: http://embedded-lab.com/blog/?p=7485
-